# **DISCLAIMER STATEMENT**

**The information in the following examples is fictitious and is only used for training purposes. To view your agency's data in AFNS, please use your agency's account coding (fund, agency, organization code, etc) and transaction numbers.** 

\*\* This manual lists basic inventory tables. For a complete listing of AFNS inventory tables, please contact the AFNS Hotline.

**TABLE OF CONTENTS**

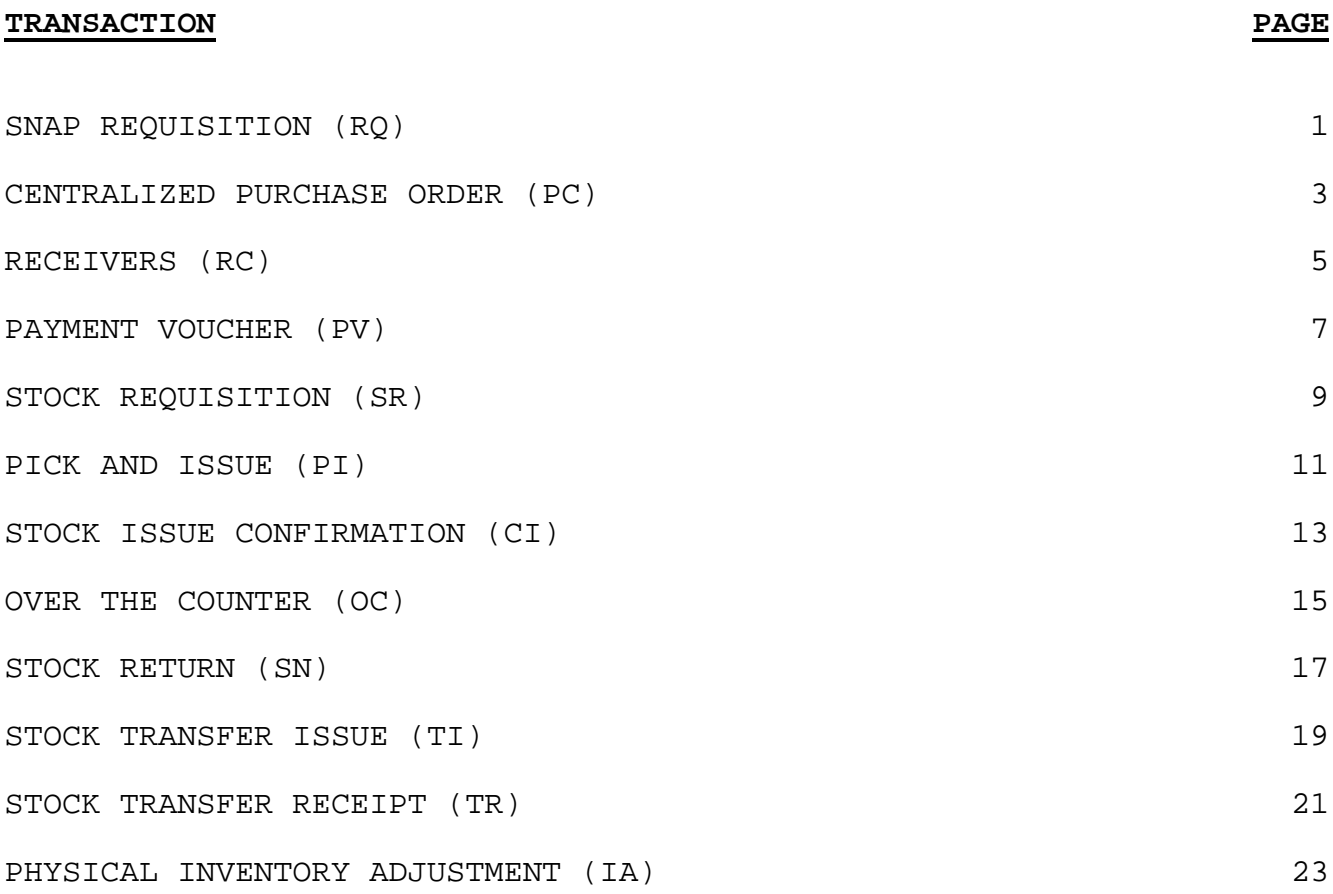

**SNAP REQUISITION (RQ)**

♦ "RQ" TRANSACTION:

A requisition is a request for procurement. It represents the intent to incur an obligation. Nightly cycle records a requisition in AFNS in memo form as a pre-encumbrance. The following accounting entries occur during nightly cycle update:

DR PRE-ENCUMBRANCE (20) TOTAL PRICE

CR RESERVE FOR PRE-ENCUMBRANCE (03) TOTAL PRICE

# **SNAP REQUISITON TRANSACTION SCREEN**

# **RQ Transaction Example**

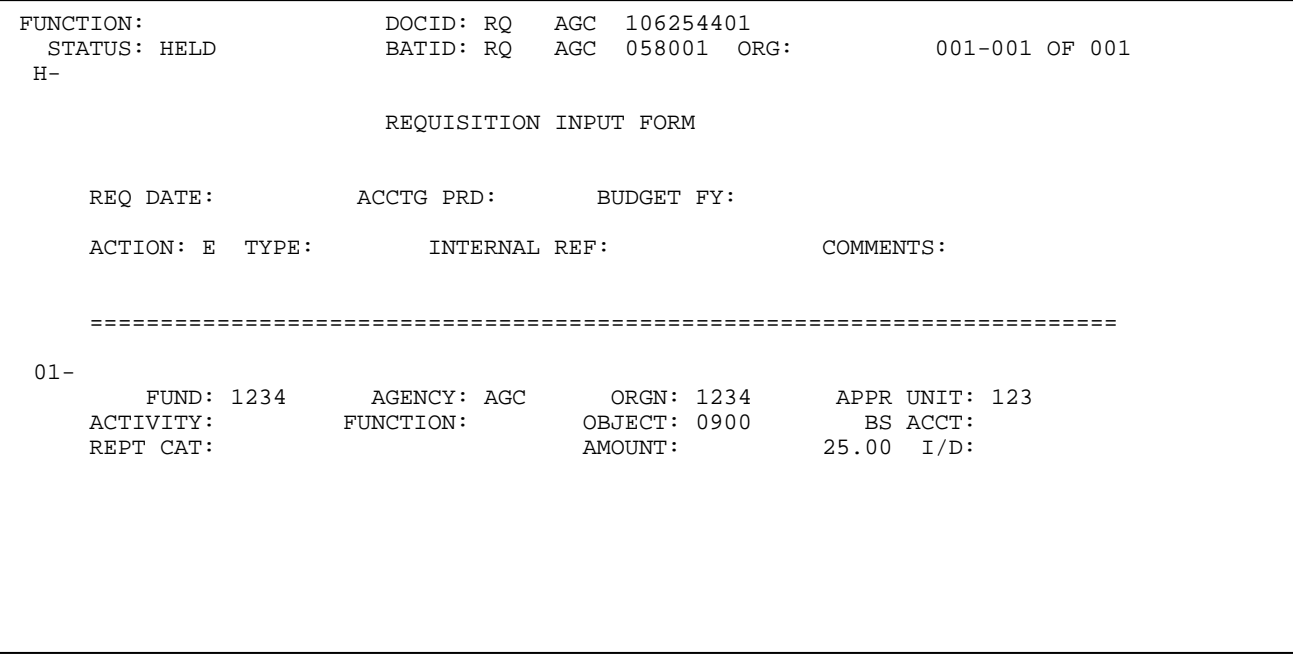

### **CENTRALIZED PURCHASE ORDER (PC)**

♦ "PC" Transaction:

The centralized purchase order is used to update the inventory subsystem. It has all the capabilities of a normal purchase order<br>(PO). Purchase orders generate encumbrances that increase Purchase orders generate encumbrances that increase obligations. The following accounting entries are updated during nightly cycle:

DR ENCUMBRANCES (21) TOTAL PRICE<br>CR RESERVE FOR ENCUMBRANCES (03) TOTAL PRICE CR RESERVE FOR ENCUMBRANCES

A reversing requisition (RQ) is sent through with the centralized purchase order (PC) to decrease the original requisition (RQ).

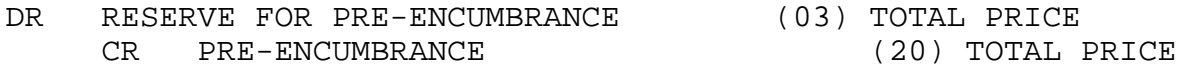

On Inventory Inquiry (INVN), the PC updates the **On Order** and **Next Delivery Date** fields. For procurement purposes, the State of Alabama will use PC's and PD's as far as the Inventory Subsystem is concerned. These procurement transactions update the Inventory Subsystem.

PC-Centralized Purchase Order: Sent from SNAP and updates CAS as a PO document. PC transactions are used for inventory orders of \$1,000 or more.

PD-Decentralized Purchase Order: Keyed directly into AFNS by the agency and does not update CAS. PD transactions are used for inventory orders less than \$1,000.

## **CENTRALIZED PURCHASE ORDER TRANSACTIONS SCREENS**

## **PC Transaction Example**

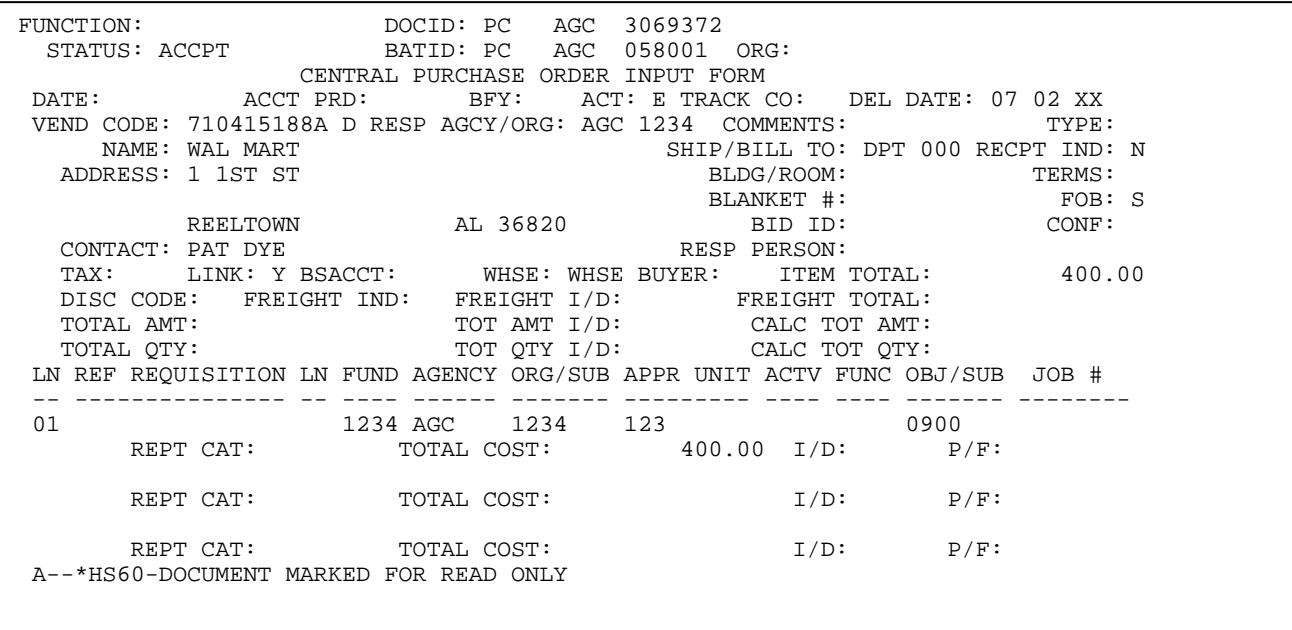

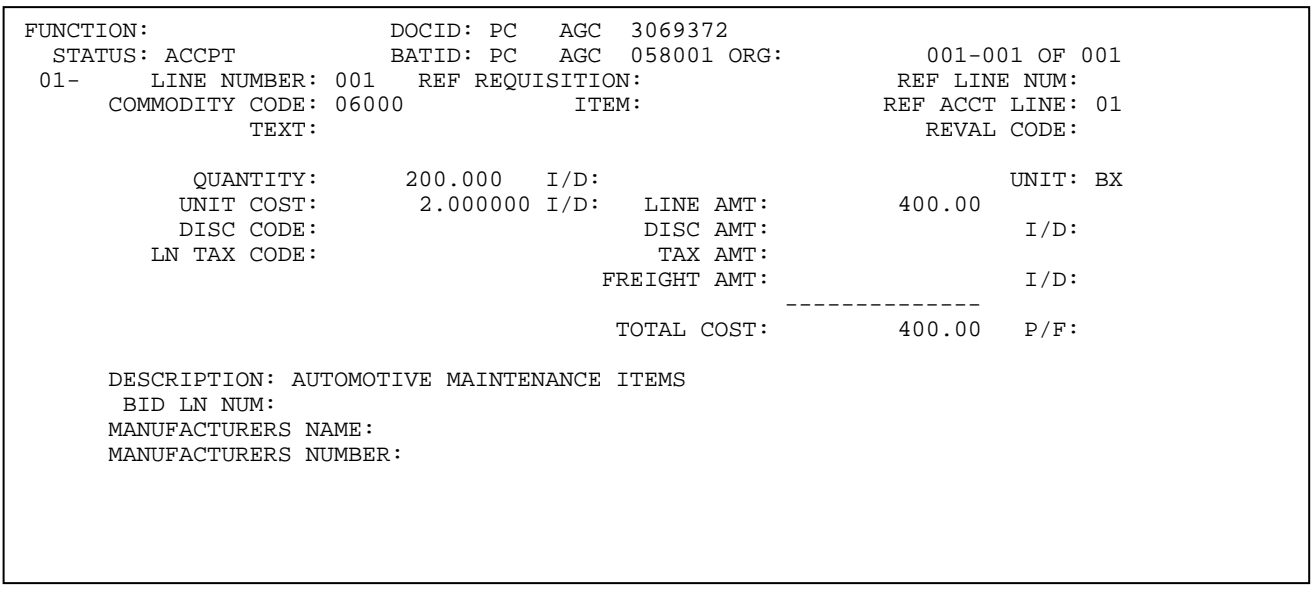

\*Note: The PD transaction will look the same as a PC transaction. The only difference will be the transaction code – PC or PD. **RECEIVERS (RC)**

♦ "RC" Transaction

There are no accounting consequences that occur when a Receiver transaction is entered and accepted in the inventory control subsystem. RC's are used for recording the receipt of goods (stock items) against specific order item lines.

When a RC document is accepted for an inventory item, Inventory Inquiry (INVN) is updated by increasing the **On Hand** and **Available** quantity fields. The RC also reduces the **On Order** field on INVN by the quantity received.

All items ordered on the PC/PD do not have to be received in at the same time.

#### **RECEIVER TRANSACTION SCREENS**

#### **RC Transaction Example**

FUNCTION: DOCID: RC AGC XAGC00000001 STATUS: ACCPT  $H-$  RECEIVER INPUT SCREEN RECEIPT DATE: ACTION: E REFERENCE ORDER: PC 3069372 VENDOR CODE: 710415188A D NAME: WAL MART ADDRESS: 1 1ST ST REELTOWN AL 36820 CARRIER NAME/NO: CLEAR ALL: COMMENTS: A--\*HS60-DOCUMENT MARKED FOR READ ONLY

FUNCTION: DOCID: RC AGC XAGC0000001 STATUS: ACCPT BATID: ORG: 001-001 OF 001 LN ORD QTY / SC \$ QTY / SC \$ NO LN ORDERED DELIVERED UNIT I/D COMMODITY CODE ITM --- --- ------------ ------------ ----- --- -------------- --- DESCRIPTION SP COND P/F TEXT MSDS ------------------------------ ------- --- ---- ---- MANUFACTURERS NAME MANUFACTURERS NUMBER ------------------------------ -------------------- 01- 001 001 200.000 200.000 BX 06000 AUTOMOTIVE MAINTENANCE ITEMS  $02 03-$ 04-

A "Y" in the Clear All field indicates full receipt of all the goods ordered. The second screen of the RC is not required when a "Y" has been entered in the Clear All field.

Only one PC/PD can be referenced per RC.

If only a partial PC/PD order is being received and the RC is finalized (F), the ON HAND will be increased by the quantity received but the ON ORDER field of INVN will be zeroed out.

### **PAYMENT VOUCHER (PV)**

♦ "PV" Transaction – can be a PV, PVQ, PVV, or P1 transaction code

The payment voucher records expenditures and their related liabilities, for goods or services received. It authorizes the spending of money. Payment vouchers (PV) that are associated with a centralized/decentralized purchase order will have the PC/PD number referenced on the transaction. The PV must reference the PC/PD.

- DR EXPENDITURES (23) TOTAL PRICE<br>CR VOUCHER PAYABLE (02) TOTAL PRICE CR VOUCHER PAYABLE DR RESERVE FOR ENCUMBRANCE (03) TOTAL PRICE<br>CR ENCUMBRANCE (21) TOTAL I
- 

On the Inventory Inquiry (INVN) the payment voucher updates the **Unit Cost** and **Extended Cost** fields.

(21) TOTAL PRICE

### **PAYMENT VOUCHER TRANSACTION SCREENS**

#### **PV Transaction Example**

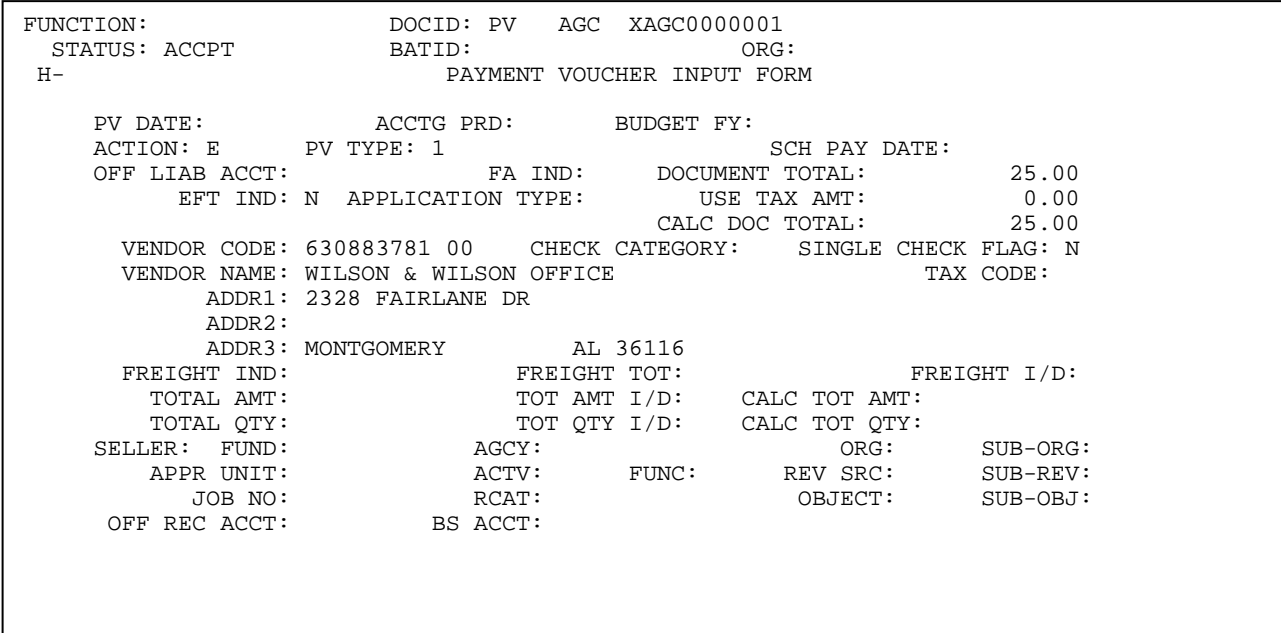

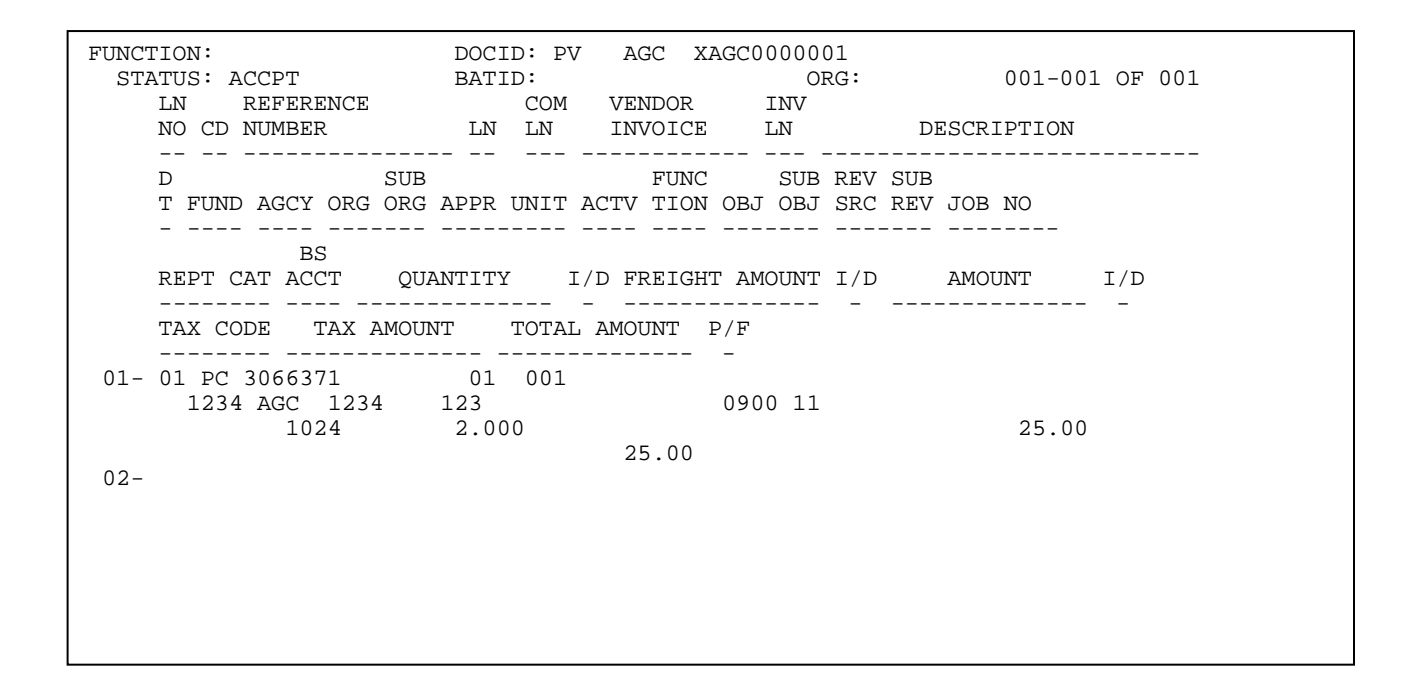

### **STOCK REQUISITION (SR)**

♦ "SR" Transaction

The Stock Requisition transaction requests items stocked in inventory. It is recorded in the system as a pre-encumbrance.

The following occurs in AFNS during the nightly cycle update when a Stock Requisition transaction is entered and accepted in the inventory subsystem.

DR PRE-ENCUMBRANCES (20) TOTAL PRICE<br>CR RESERVE FOR PRE-ENCUMBRANCES (03) TOTAL PRICE RESERVE FOR PRE-ENCUMBRANCES

 A stock requisition updates the **Reserved** quantity and reduces the **Available** quantity fields on Inventory Inquiry (INVN).

 A SR **cannot** be modified once the Pick & Issue (PI) has been processed.

### **STOCK REQUISITION TRANSACTION SCREENS**

### **SR Transaction Example**

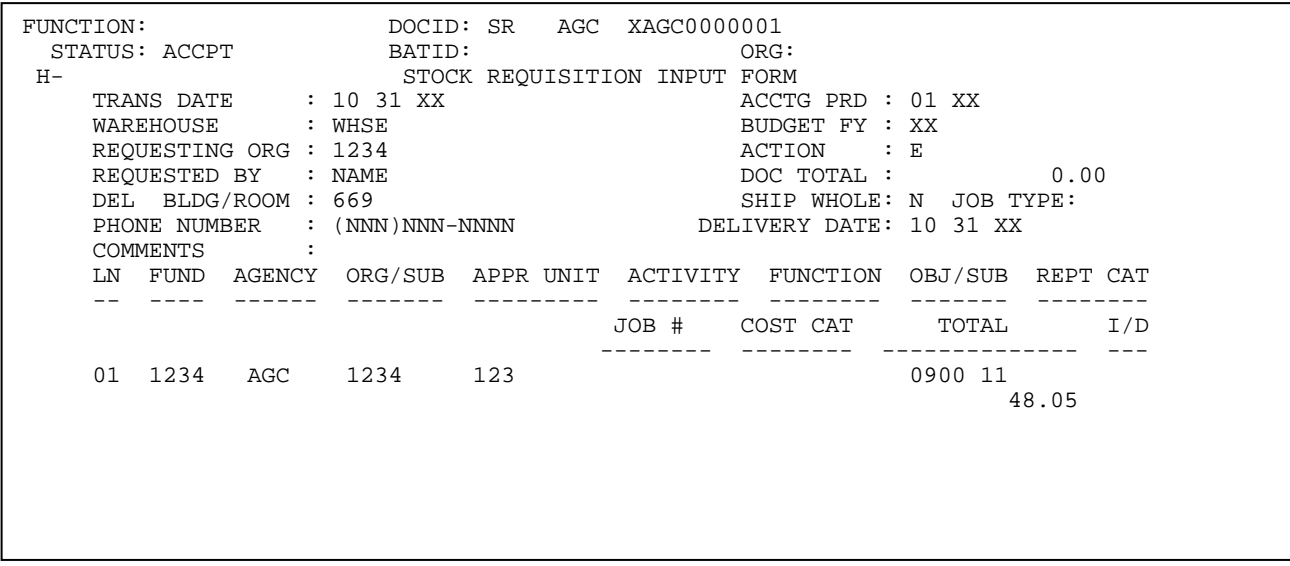

FUNCTION: DOCID: SR AGC XAGC0000001 STATUS: ACCPT BATID: ORG: 001-001 OF 001 LN STOCK REQUESTED I ISSUE NUM ITEM NUMBER QUANTITY D UNIT UNIT PRICE TOTAL PRICE --- ------------------ ------------ - ----- -------------- -------------- DESCRIPTION BACKORDER QTY REF ACCT LN JOB TYPE ------------------------------ ------------- ----------- -------- 01- 001 64524073812 001 650.000 SHT 0.073921 48.05 PPR,CAR,CB, 15#,22.5X34.5,BLUE 01  $02 -$ 03-  $04-$ 05- 06- 07-  $\overline{a}$ 

## **PICK AND ISSUE (PI)**

♦ "PI" Transaction

There are no accounting consequences that occur when a Pick and Issue transaction is entered and accepted in the inventory control subsystem.

The Pick Ticket transaction schedules previously reserved items to be picked up for delivery and releases them from a reserved status.

The PI cannot be cancelled.

The PI creates the Confirmation Issue (CI).

### **PICK AND ISSUE TRANSACTION SCREEN**

### **PI Transaction Example**

 $\begin{tabular}{lllllllllll} \multicolumn{4}{c}{\textbf{FUNCTION: }\, \textbf{ACCPT}} & \multicolumn{4}{c}{\textbf{DOCID: }\, \textbf{PI} \, \textbf{AGC} \, \textbf{XAGC0000001}} & \multicolumn{4}{c}{\textbf{GRTD:}} & \multicolumn{4}{c}{\textbf{ORG:}} \\ \multicolumn{4}{c}{\textbf{STATUS:}} & \multicolumn{4}{c}{\textbf{DOCID: }\, \textbf{PI} \, \textbf{AGC} \, \textbf{XAGC0000001}} & \multicolumn{4}{c}{\textbf{ORG:}} \\ \$ STATUS: BATID: ORG: H- PICK AND ISSUES INPUT FORM PICK DATE: 10 31 XX WAREHOUSE: SELECT ONE ( X ) PRINT NEW PICK TICKETS<br>( ) PRINT NEW PICK TICKETS ( ) PRINT NEW PICK TICKETS AND SCHEDULE ISSUE CONFIRMATION DOCUMENTS ( ) REPRINT PICK TICKETS<br>( ) SCHEDULE ISSUE CONFI ( ) SCHEDULE ISSUE CONFIRMATION DOCUMENTS: ENTER "D" IF WANT TO SCHEDULE CI BY DELIVERY DATE ENTER ANY OTHER CHARACTER IF WANT TO SCHEDULE CI BY PICK DATE IF PRINTING, SELECT ONE ( ) ALL STOCK REQUISITIONS ( X ) SPECIFIC STOCK REQUISITION NUMBER: SR XAGC0000001 ( ) SPECIFIC DELIVERY DATE:

#### **STOCK ISSUE CONFIRMATION (CI)**

♦ "CI" Transaction

The CI moves items from the OSRC table **Released** field to the **Issued** field & decreases the INVN **On Hand** field.

The following occurs in AFNS during the nightly cycle update when a Stock Issue Confirmation transaction is entered and accepted in the inventory subsystem.

### **(BUYER FUND = SELLER FUND)**

- DR RESERVE FOR PRE-ENCUMBRANCE (03) TOTAL PRICE
	- CR PRE-ENCUMBRANCE (20) TOTAL PRICE
- DR BUYER EXPENSE/EXPENDITURE (22) TOTAL PRICE

CR SELLER REVENUE (31) TOTAL PRICE

- DR SELLER EXPENSE (COGS) (24) TOTAL COST
	-

CR INVENTORY (01) TOTAL COST

### **(BUYER FUND NOT = SELLER FUND)**

- DR RESERVE FOR PRE-ENCUMBRANCE (03) TOTAL PRICE CR PRE-ENCUMBRANCE (20) TOTAL PRICE
- DR BUYER EXPENSE/EXPENDITURE (22) TOTAL PRICE
	- CR SELLER REVENUE (31) TOTAL PRICE
- DR SELLER EXPENSE (COGS) (24) TOTAL COST CR INVENTORY (01) TOTAL COST
- DR SELLER CASH (01) TOTAL PRICE

- 
- -

CR BUYER CASH (01) TOTAL PRICE

# **STOCK ISSUE CONFIRMATION TRANSACTION SCREENS**

# **CI Transaction Example**

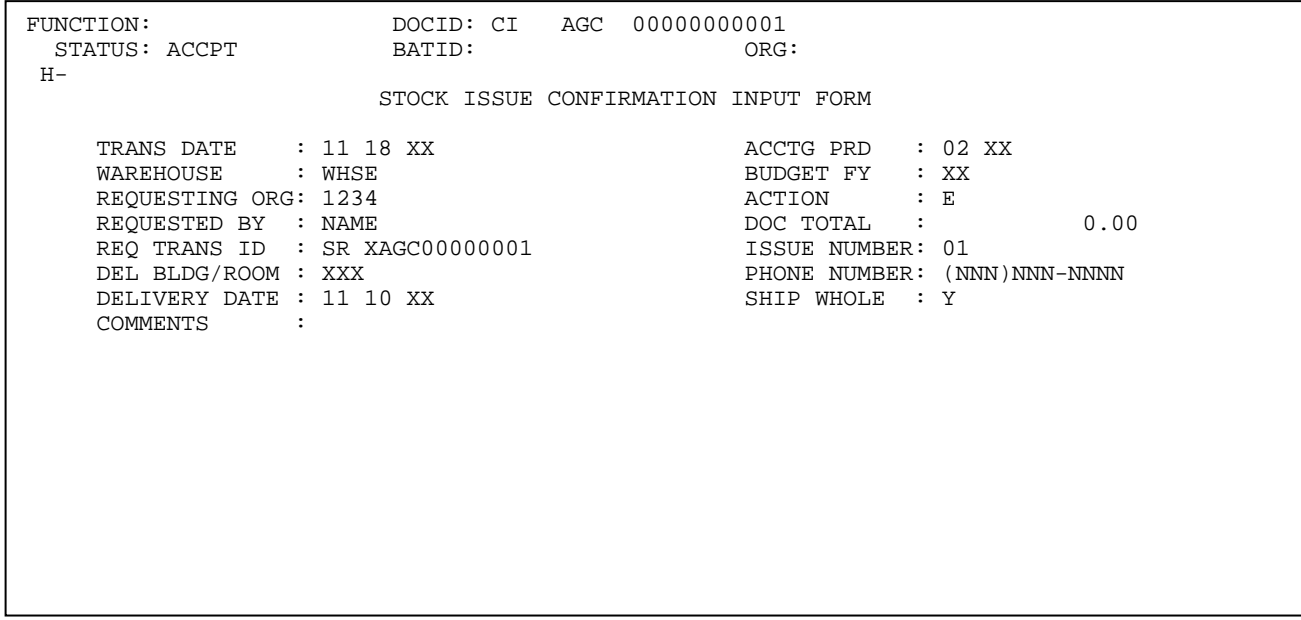

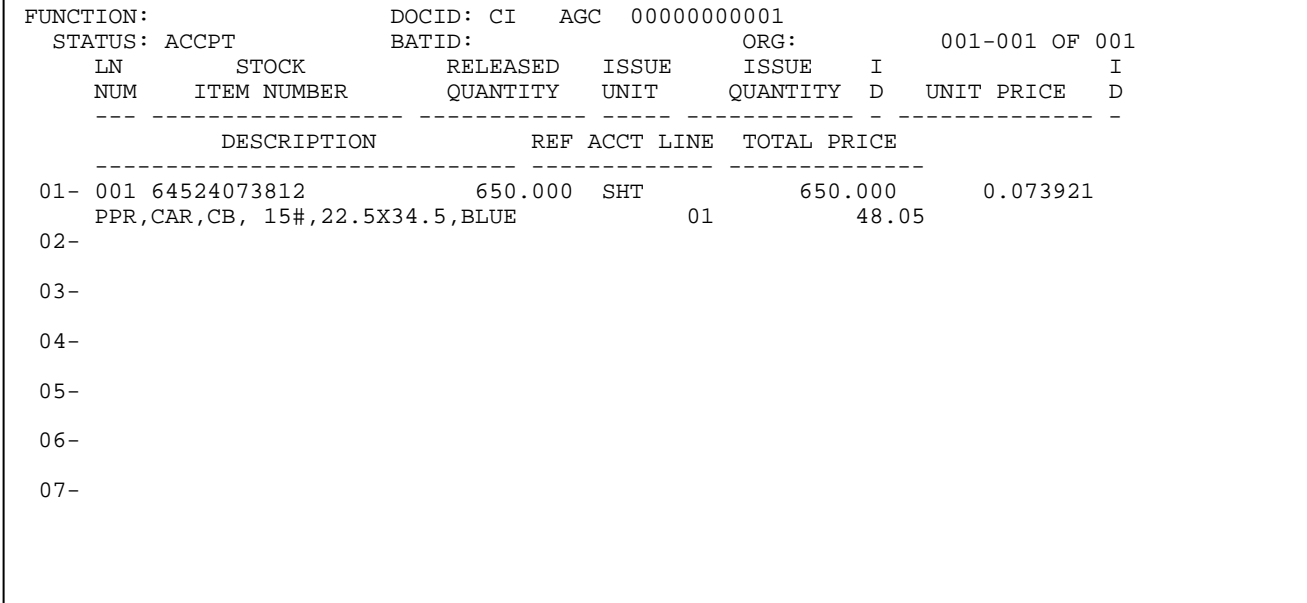

**OVER THE COUNTER (OC)**

♦ "OC" Transaction

Over the Counter transactions recognizes the direct issue of goods from inventory to the requestor. It records an expenditure for the buyer and a revenue for the seller.

The OC bypasses the PI & CI steps.

The following occurs in AFNS during the nightly cycle update when an Over the Counter transaction is entered and accepted in the inventory subsystem. The Over the Counter transaction issues requested items directly from the INVN **On Hand** quantity.

### **(BUYER FUND = SELLER FUND)**

- DR BUYER EXPENSE/EXPENDITURE (22) TOTAL PRICE CR SELLER REVENUE (31) TOTAL PRICE
- DR SELLER EXPENSE (COGS) (24) TOTAL COST
	- CR INVENTORY (01) TOTAL COST

### **(BUYER FUND NOT = SELLER FUND)**

- DR BUYER EXPENSE/EXPENDITURE (22) TOTAL PRICE CR SELLER REVENUE (31) TOTAL PRICE DR SELER EXPENSE (COGS) (24) TOTAL COST CR INVENTORY (01) TOTAL COST DR SELLER CASH (01) TOTAL PRICE
	- CR BUYER CASH (01) TOTAL PRICE

## **OVER THE COUNTER TRANSACTION SCREENS**

# **OC Transaction Example**

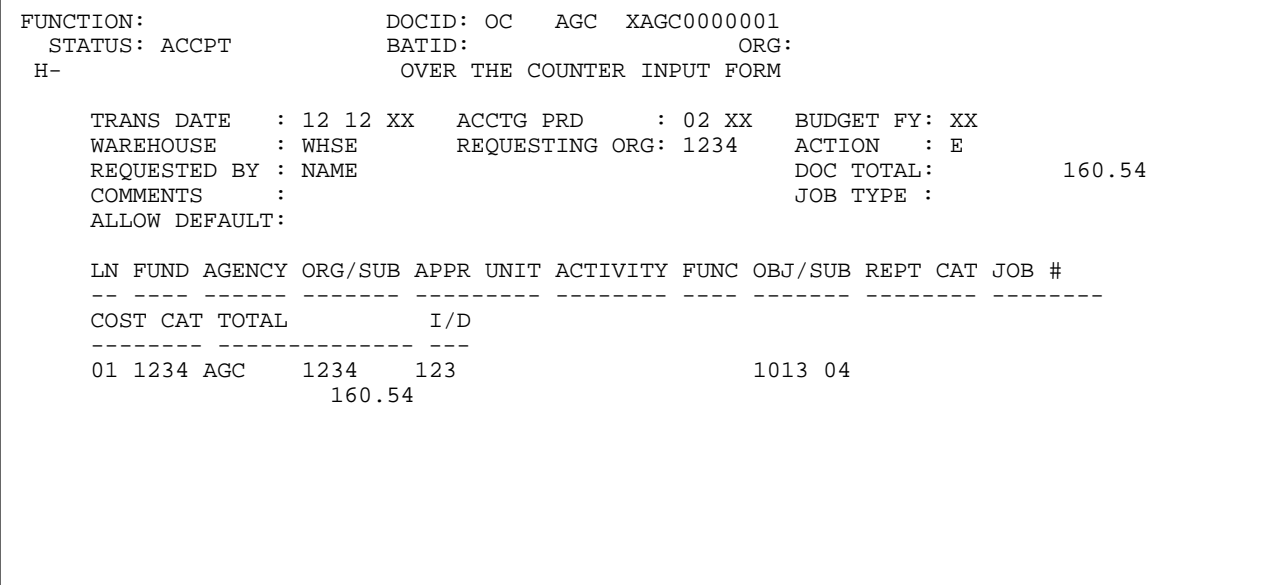

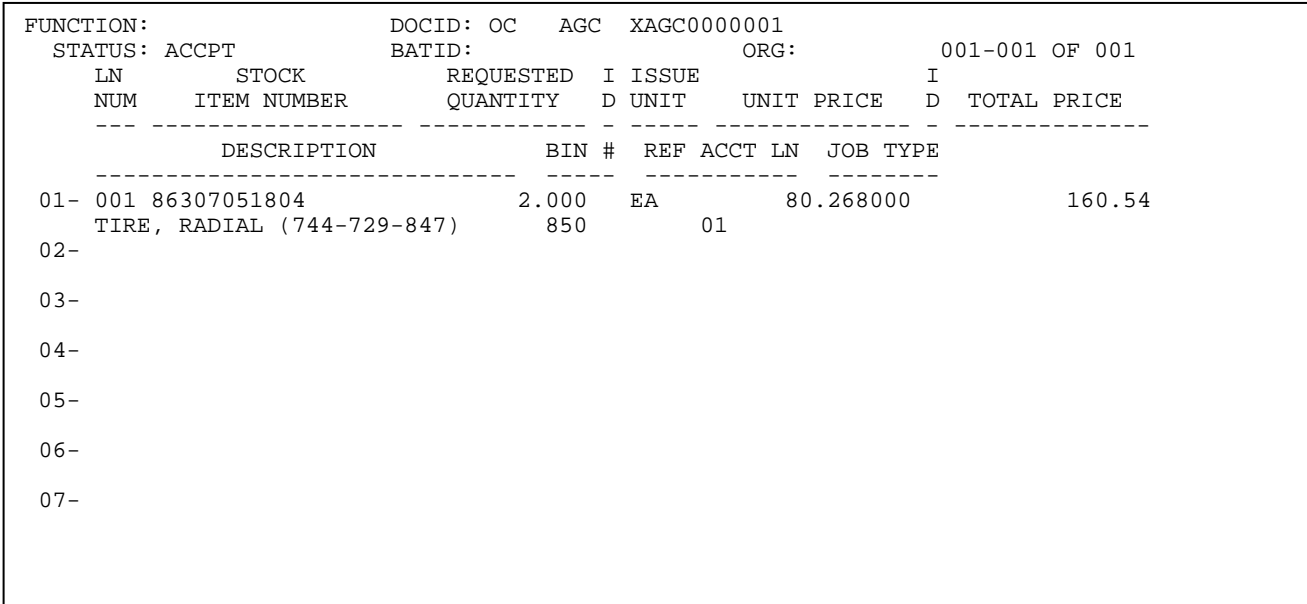

### **STOCK RETURN (SN)**

♦ "SN" Transaction

The SN reverses the expenditure to the buyer and reverses the seller's revenue. It also increases the On Hand field on INVN.

The following occurs in AFNS during the nightly cycle update when a Stock Return transaction is entered and accepted in the inventory subsystem.

#### **(BUYER FUND = SELLER FUND)**

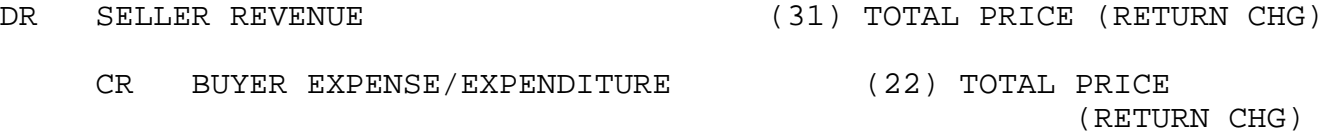

DR INVENTORY (01) TOTAL COST

CR SELLER EXPENSE (COGS) (24) TOTAL COST

## **(BUYER FUND NOT = SELLER FUND)**

- DR SELLER REVENUE (31) TOTAL PRICE
	- CR BUYER EXPENSE/EXPENDITURE (22) TOTAL PRICE
- DR INVENTORY (01) TOTAL COST
	- CR SELLER EXPENSE (COGS) (24) TOTAL COST
- DR BUYER CASH (01) TOTAL PRICE

CR SELLER CASH (01) TOTAL PRICE

# **STOCK RETURN TRANSACTION SCREENS**

# **SN Transaction Example**

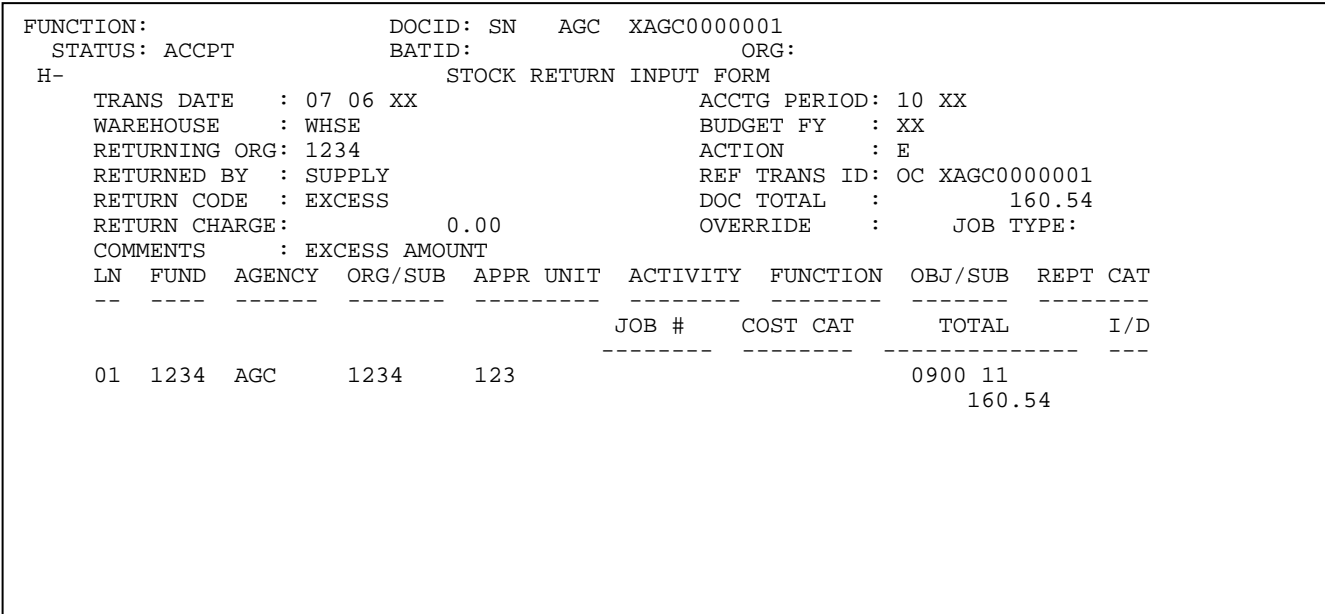

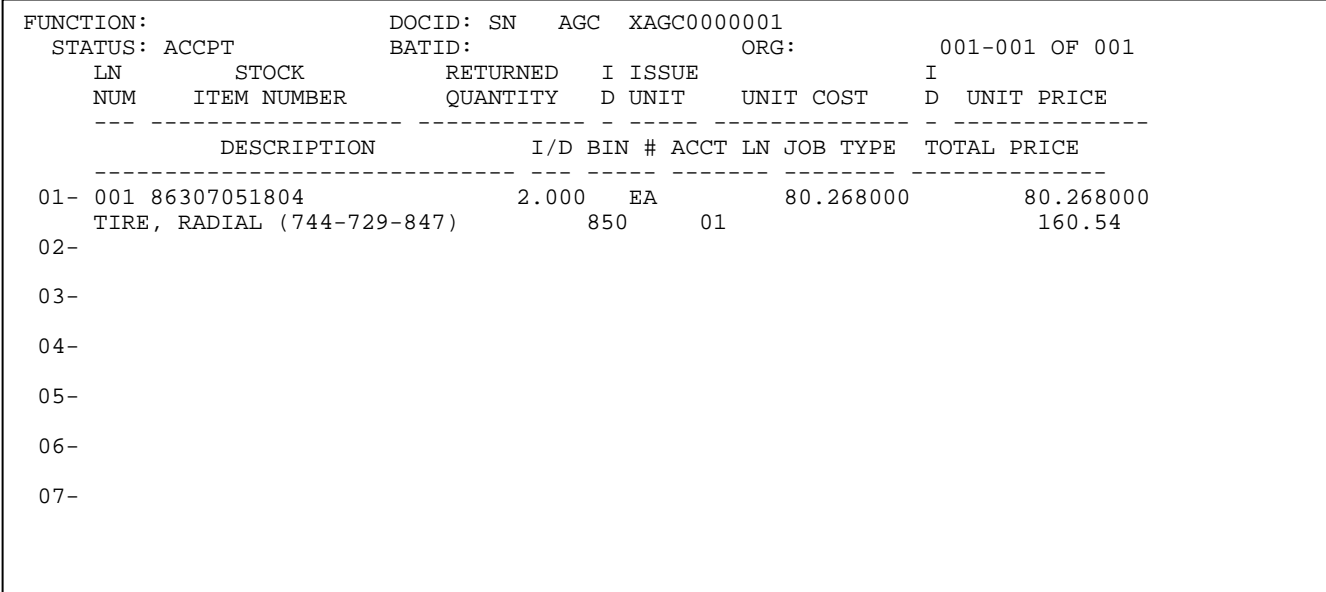

## **STOCK TRANSFER ISSUE (TI)**

♦ "TI" Transaction

There are no accounting consequences that occur when a Stock Transfer Issue transaction is entered and accepted in the inventory subsystem.

The TI initiates the transfer of items from one warehouse to another.

# **STOCK TRANSFER ISSUE TRANSACTION SCREEN**

# **TI Transaction Example**

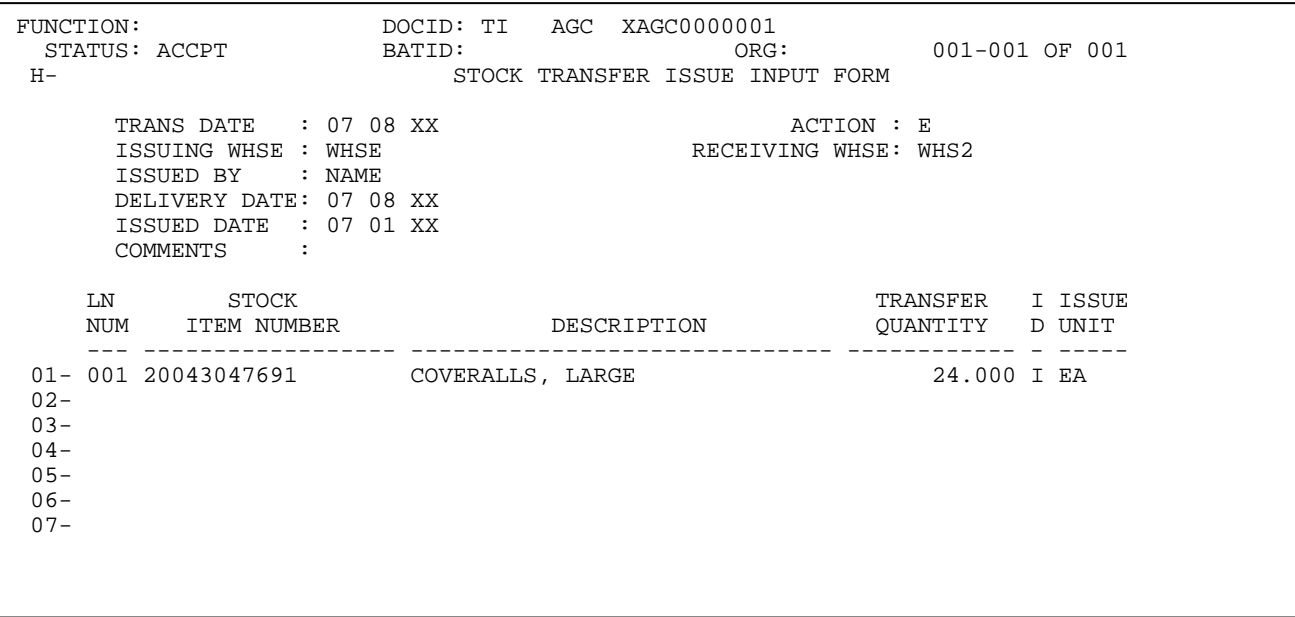

### **STOCK TRANSFER RECEIPT (TR)**

♦ "TR" Transaction

The TR recognizes the receipt of transferred items by the receiving warehouse. The INVN **On Hand** fields of the receiving/issuing warehouses are adjusted.

The TR document number **must** be the same as the TI document number.

The following occurs in AFNS during the nightly cycle update when a Stock Transfer Receipt transaction is entered and accepted in the inventory subsystem.

### **(ISSUING WAREHOUSE FUND = RECEIVING WAREHOUSE FUND)**

- DR EXPENDITURE/RECEIPT (23) TOTAL COST
	- CR EXPENDITURE/ISSUE (23) TOTAL COST

### **(ISSUING WAREHOUSE FUND NOT = RECEIVING WAREHOUSE FUND)**

- DR EXPENDITURE/RECEIPT (23) TOTAL COST
	- CR EXPENDITURE/ISSUE (23) TOTAL COST
- DR ISSUE WAREHOUSE CASH (01) TOTAL COST
	- CR RECEIVING WAREHOUSE CASH (01) TOTAL COST

# **STOCK TRANSFER RECEIPT TRANSACTION SCREEN**

# **TR Transaction Example**

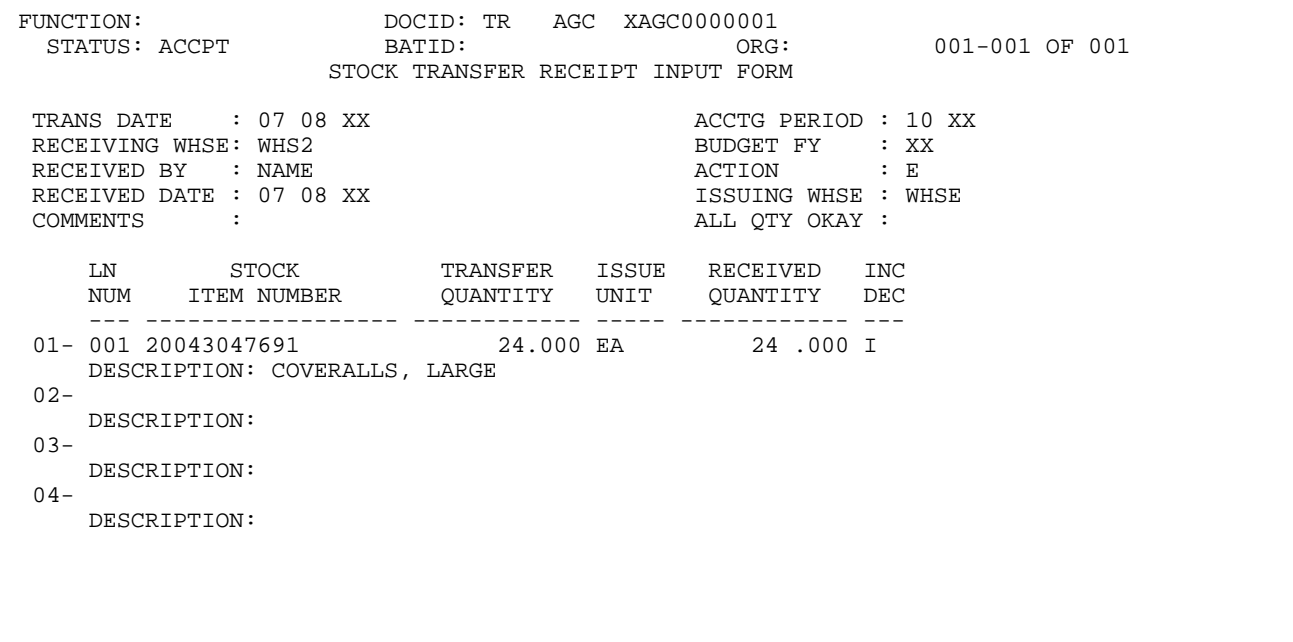

### **PHYSICAL INVENTORY ADJUSTMENT (IA)**

♦ "IA" Transaction

The following occurs in AFNS during the nightly cycle update when a Physical Inventory Adjustment transaction is entered and accepted in the inventory subsystem.

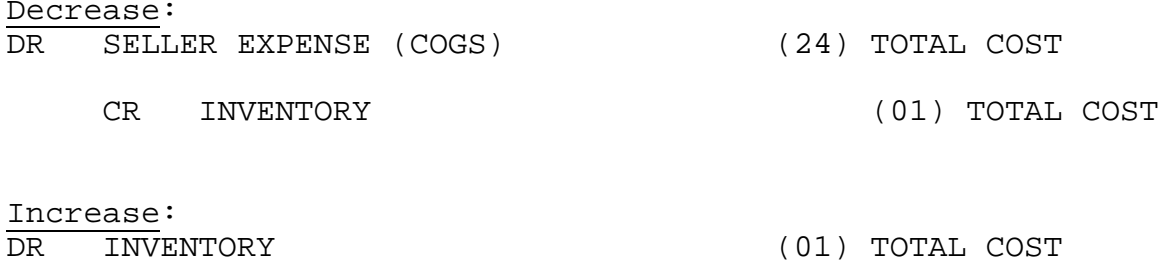

CR SELLER EXPENSE (COGS) (24) TOTAL COST

♦ Account coding is not entered on IA transactions. The coding is inferred from the following tables:

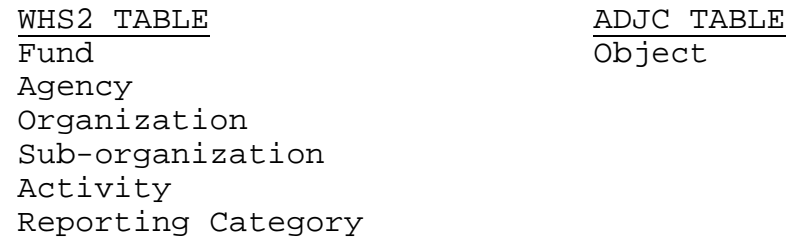

The Balance Sheet Code is inferred from the INV3 table unless blank, then the Balance Sheet code is inferred from the WHS2 table.

Sub-objects are **not** included on IA transactions.

# **PHYSICAL INVENTORY ADJUSTMENT TRANSACTION SCREENS**

# **IA Transaction Examples**

## **FIRST OPTION**

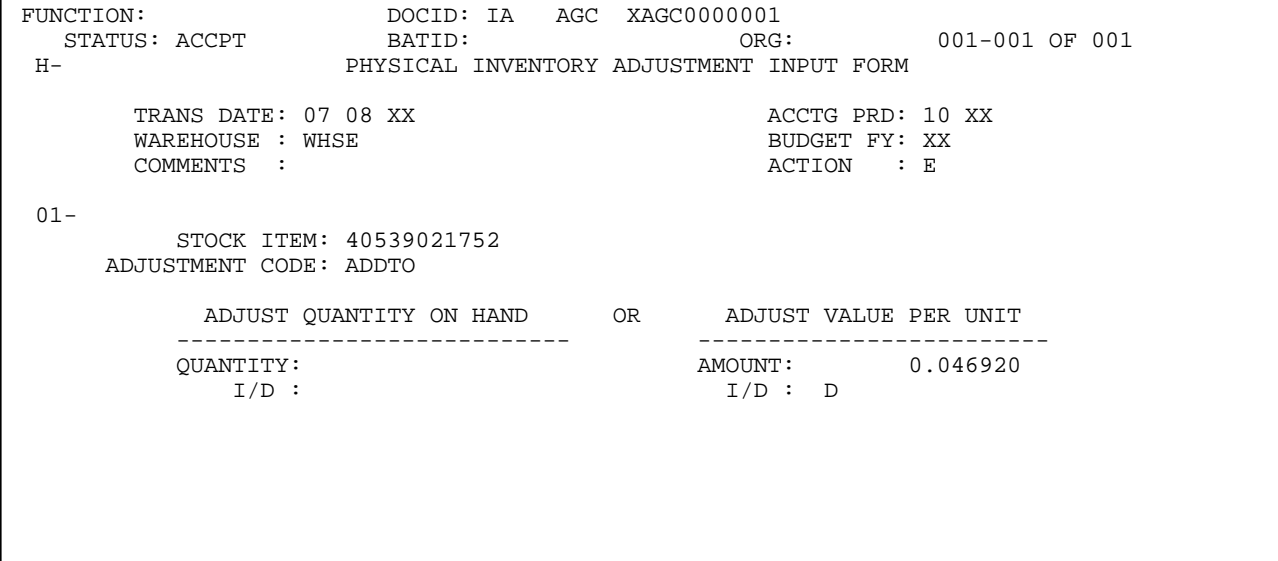

### **SECOND OPTION**

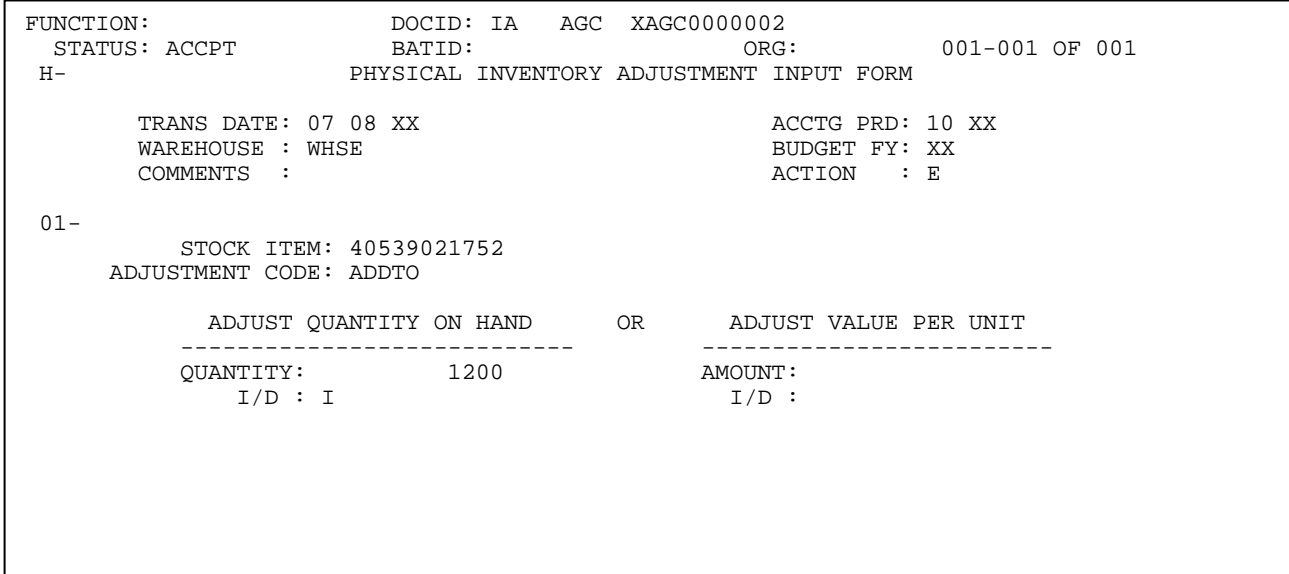